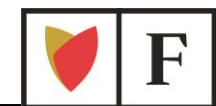

# **Bróker por un día. Empieza el juego BROKERMANÍA**

## **Indicaciones del juego**

Hoy vas a empezar a comprar y vender acciones en la bolsa. Vas a comenzar a ser un "bróker" ya que dispones de 50.000 euros "virtuales" para invertir.

Te adjuntamos una ficha por ordenador donde encontrarás el nombre de usuario y la contraseña que tendrás que utilizar para acceder al programa de Renta 4.

Para dar órdenes de compra y venta, primero deja que te expliquemos un poco el funcionamiento de la aplicación, y luego busca recomendaciones de los expertos en las direcciones de Internet que te hemos dado en la hoja anterior.

La actividad la podrás realizar desde tu casa, desde tu ordenador, a partir de la fecha de inicio del concurso, consúltala en las bases del mismo. El concurso **Brokermanía** dura dos meses y la persona que más rentabilidad haya conseguido al acabar el concurso, se llevará una magnífica **Tablet.**

No te olvides de rellenar tus datos personales en la ficha para que te entregaremos al finalizar la sesión, para que podamos enviarte la información completa del concurso.

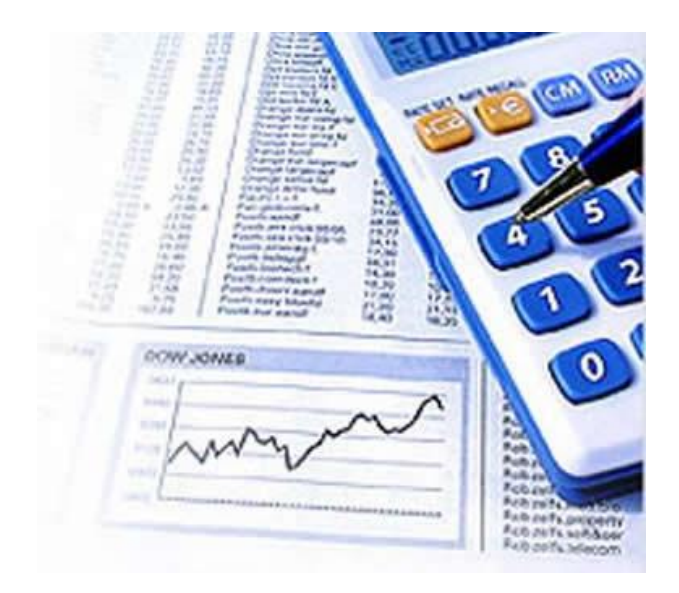

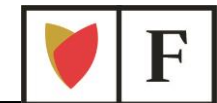

# **Qué es bolsainternet**

**BolsaInternet.com**, es un juego de Bolsa diseñado por **Renta 4** para aprender a invertir de una manera sencilla y divertida.

Para empezar a invertir entra en:

**www.bolsainternet.com/floridaconcurso/**

Para acceder al juego introduce tu usuario y clave que encontrarás en la tarjeta que te hemos entregado.

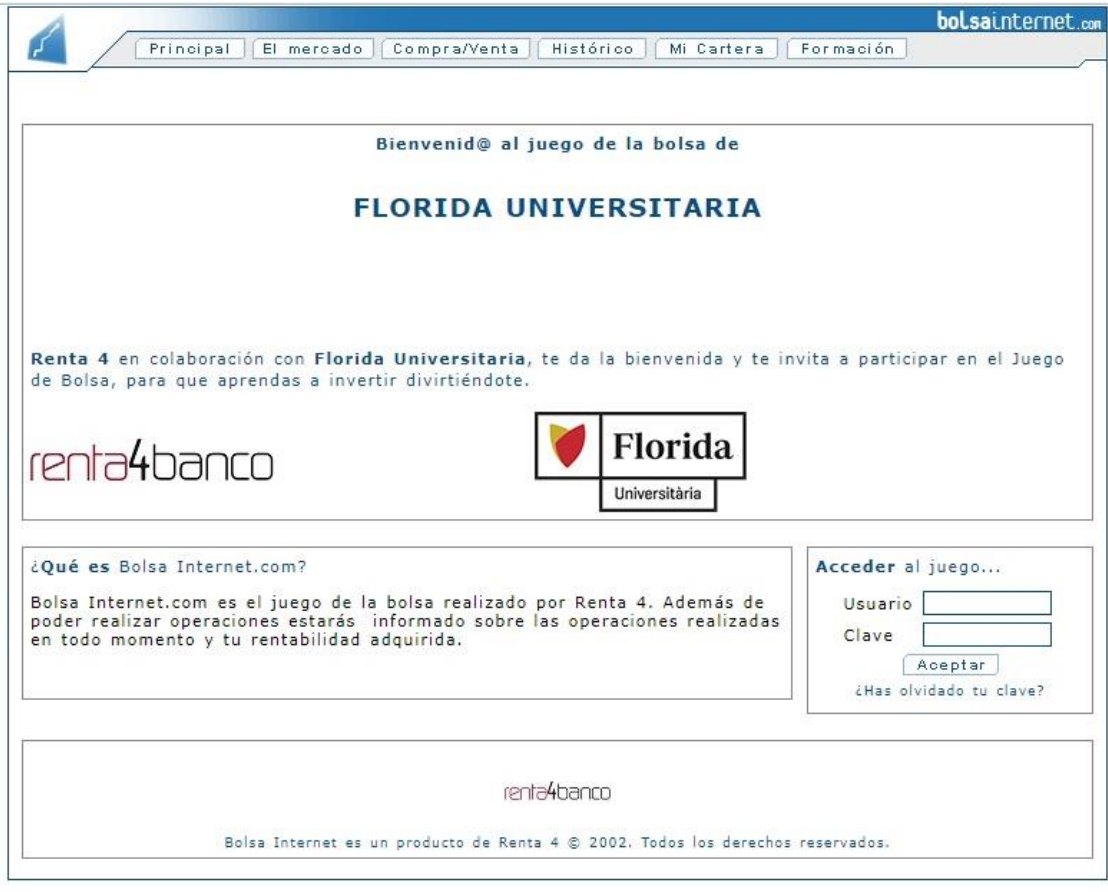

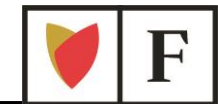

## **Elementos esenciales**

**Compra o Venta**

**Número de títulos** (Ej: compra de 10 TEF)

**Valor:** valor que se quiere comprar o vender. (TEF)

**Precio:** precio al que queremos que se realice nuestra operación de compra/venta. PRECIO DE CRUCE.

**Comisión:** comisión *ficticia* de compra - venta de acciones será del 0,15%, con un mínimo de 3 euros.

No habrá cánones de bolsa, ni liquidación, ni custodia, etc...

# **Pestaña: El Mercado**

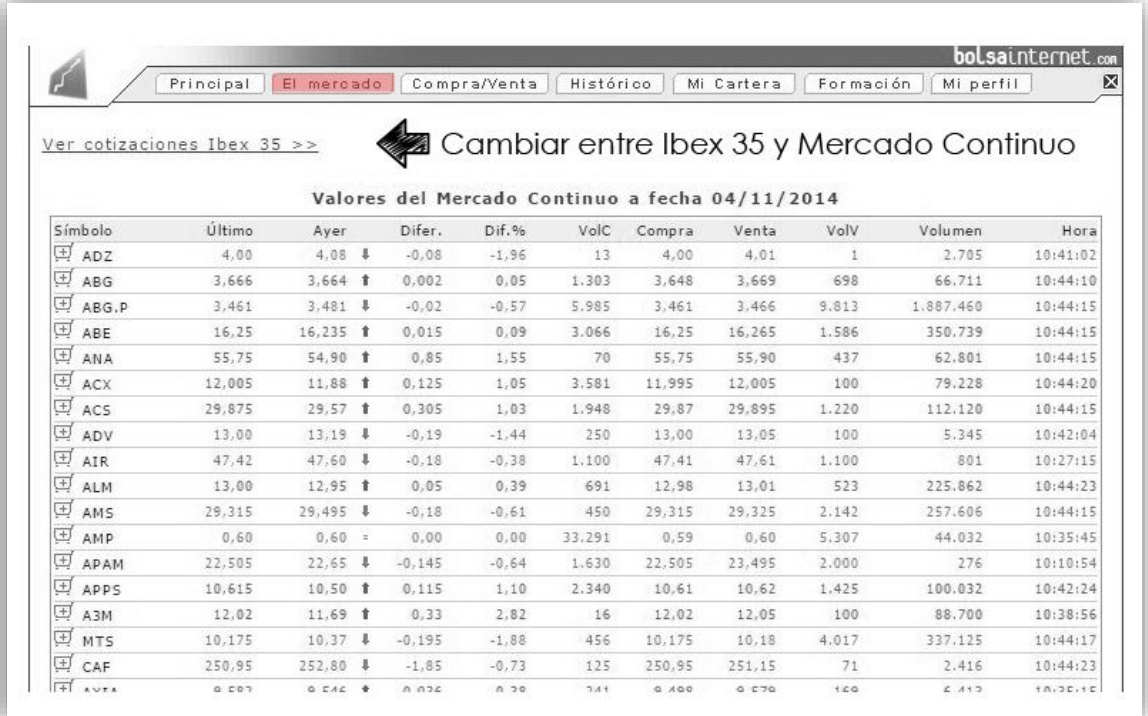

### **Importante!!**

Las siglas identifican a las empresas, siendo, por ejemplo, ADZ, Adolfo Dominguez o SAN, el Banco Santander. Para saber a qué empresa corresponde cada sigla, lo mejor es entrar en páginas como [www.invertia.com](http://www.invertia.com/) en la que también funciona con siglas.

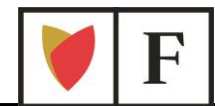

# **Pestaña: Compra/Venta**

En esta pestaña es donde se realizan las acciones de compra/venta. Comprar acciones es tan sencillo como introducir el número de acciones en su apartado (Nº Títulos) y las siglas correspondientes donde pone Valor (por ejemplo SAN).

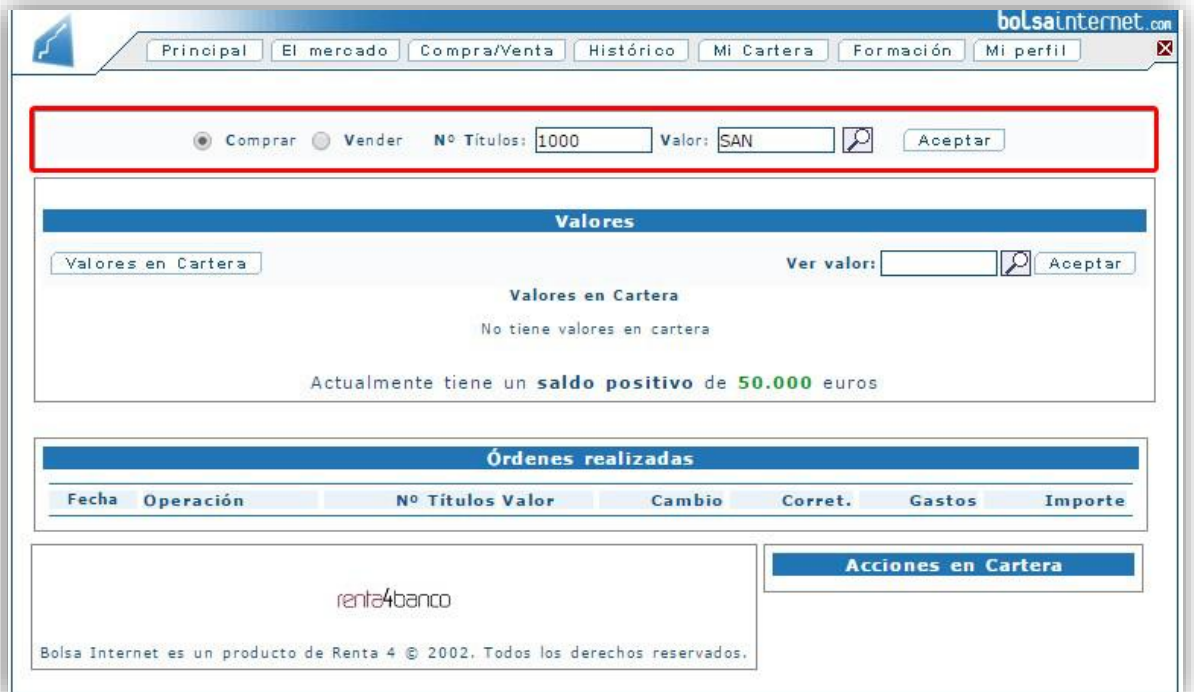

#### **Importante!!**

Nº Títulos= Nº acciones. **NO IMPORTE** Valor = Nombre empresa, acción, en SIGLAS

Si no sabes las siglas de una empresa, puedes o buscar en [www.invertia.com](http://www.invertia.com/) o en la lupa del programa y se abrirá una nueva página con todas las empresas en las que puedes invertir:

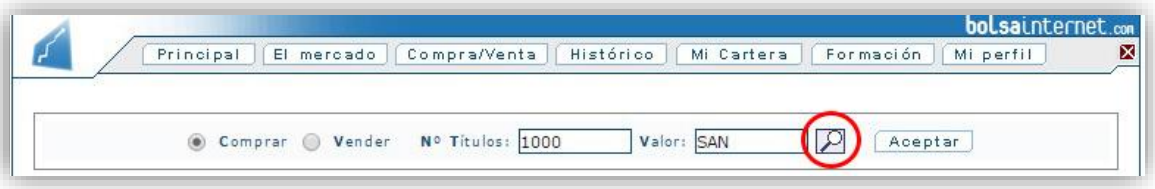

Para vender es igual que para comprar, *asegúrate que has marcado la opción "Vender" y procede de la misma manera (nº de Títulos y Valor)*

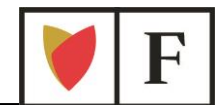

## **Procedimiento de compra o venta**

Una vez has completado las casillas de Nº de Títulos y Valor, pincha en Aceptar y aparecerá el siguiente mensaje:

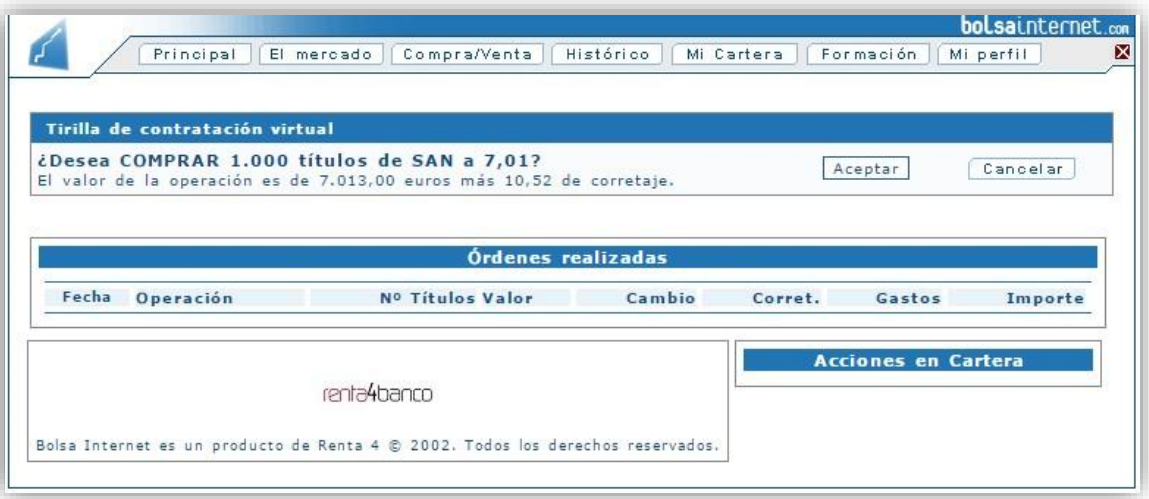

En este mensaje te aparece el importe total de la compra, con el corretaje (comisión que gana el bróker) que es un 0,15% del total de la compra y se paga también cuando vendes. Si estás, de acuerdo, Aceptar.

Aparecerá un mensaje de "Compra realizada correctamente", si no es así, puede que no tengas suficiente capital para realizar la operación.

¡¡Tus acciones ya estarán en tu cartera!!

## **Pestaña: Histórico**

Para ver todas las operaciones realizadas, puedes acceder a esta pestaña. En ella, además de ver tus compras y ventas, puedes ver la comisión que te han cobrado por cada operación.

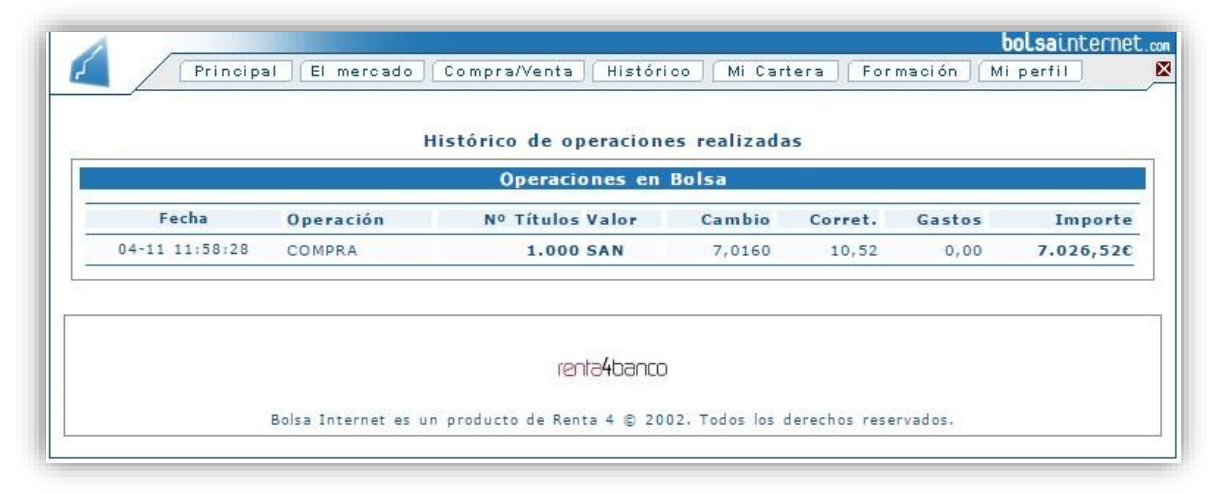

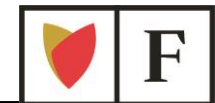

# **Pestaña: Mi Cartera**

Esta es una de las partes más importantes de la aplicación. Vamos a verla poco a poco.

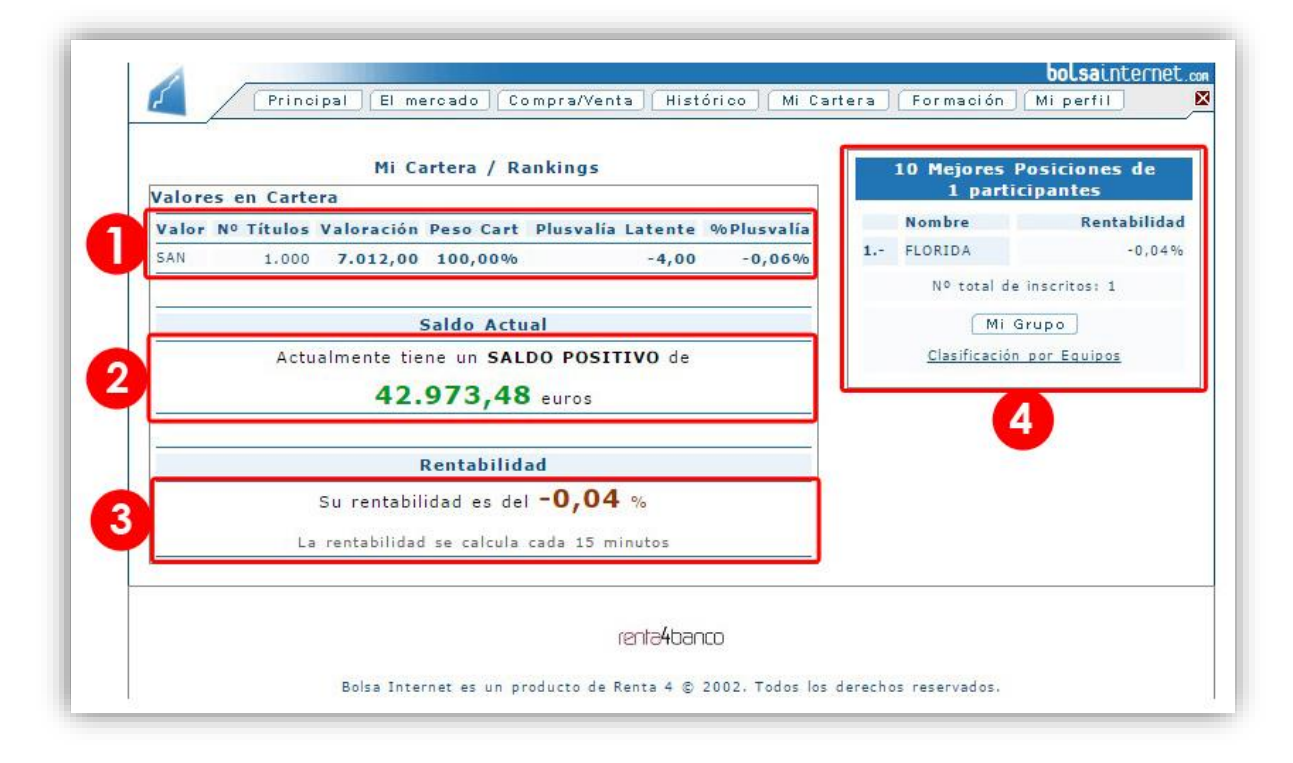

- **1. Valores en Cartera:** Son los valores que hay actualmente en tu cartera, después de las compras y ventas y con la plusvalía latente. **Plusvalía latente:** Es lo que ganarías o perderías si vendieras en este momento. Es decir, en ejemplo, perderíamos 4 euros (ojo! Más la comisión de venta)
- **2. Saldo Actual:** Tu saldo después de las compras y ventas (incluida la ganancia o pérdida)
- **3. Rentabilidad:** Se calcula tu rentabilidad en base a si vendes más caro que has comprado y siempre teniendo en cuenta que te cobran comisión de compra y comisión por la venta.
- **4. Mejores Posiciones:** Aquí se recogen las 10 mejores posiciones de todas las personas que estáis jugando hoy. Puedes ver en qué posición te hayas tú.

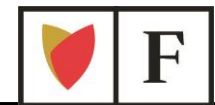

## **¿Cómo se gana?**

¡¡Ojalá fuera tan fácil responder a esta pregunta!!

Es más complicado, pero si sigues esta regla lo tendrás más fácil:

*Vende cuando la Plusvalía latente sea el doble de la comisión cobrada. Es decir, en mi ejemplo me han cobrado en la compra 10,52 €, y en la venta me van a cobrar lo mismo (otros 10,52€). Ganaré dinero cuando la plusvalía latente sea superior a 21,04€.*

# **BROKERMANIA**

Paralela a esta actividad, organizamos el Concurso Brokermanía. Solo tienes que indicarnos tus datos para que te mandemos información sobre la forma de inscribirse.

Podrás hacerlo, una vez abierto el plazo anual, a través de la página **www.floridauniversitaria.es/brokermania**

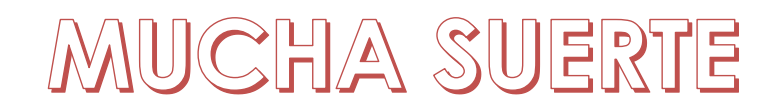